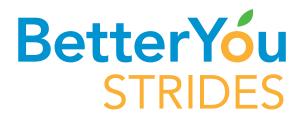

## How to Complete your Health Assessment

- 1. Login to your account
- 2. Select Add Programs Tab
- **3.** Find the Health Assessment WellCard and click on join now/get started
- **4.** The Health Assessment WellCard will be now be added to your Active Programs tab
- On the Health Assessment WellCard, click show activities/take Health Assessment
- **6.** Your completed Health Assessment will be located under Previous Programs

## Complete all Health Assessment questions

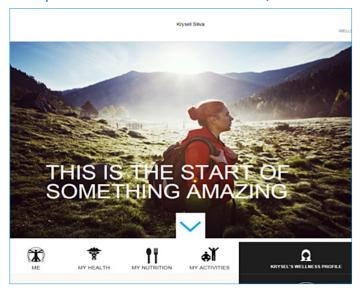

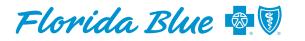

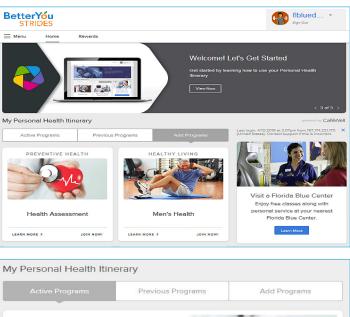

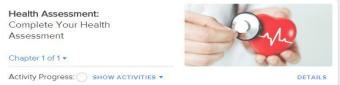

## View your wellness report

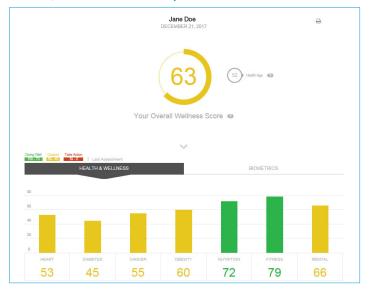